# Advanced users' workshop:

### **Custom Backtester Interface**

by Tomasz Janeczko, Amibroker.com

# **Custom backtester interface (CBI) - what for?**

For everything that is not possible to do with standard backtester except....

making coffee

(feature not implemented, sorry)

# **Custom backtester** interface (CBI) - what for?

- adding your custom metrics position sizing based on portfolio-level equity
- advanced scaling-in/-out based on portfolio equity (for example rebalancing) and other runtime stats
- customized rotational trading systems
- implementing custom formulas for slippage control
- advanced systems using PF-level stats on barby-bar basis to decide which trades to take

#### **Purpose of this session**

- to explain some basic concepts
- to show a couple of usage examples
- to answer questions that you may have
- it is **NOT** 1-hour programming course

#### Portolio backtest: 2 passes

- first pass
  - collecting trade signals,
  - ranking/sorting by position score

(your AFL formula is executed **once for every symbol** under test)

- second pass
  - actual backtest (simulation of trading on historical data using signals collected in 1st pass)
     (executed only once per backtest)

### First backtester pass (regular)

|        |            |         |        |         | 200     | .=        |         |        |         | orevidio co | _ wilesawa | تسنن    |         |         |         |         |
|--------|------------|---------|--------|---------|---------|-----------|---------|--------|---------|-------------|------------|---------|---------|---------|---------|---------|
| RAW S  | IGNALS     |         |        |         |         |           |         |        |         |             |            |         |         |         |         |         |
|        | <b>.</b>   |         |        |         | _       | _         | _       |        |         | 10          |            | - 40    |         |         |         |         |
| A A DI | 1          | 2       |        |         | _       |           |         | 8      | _       |             |            | 12      |         |         | 15      |         |
| AAPL   | Sell       | Buy     | Buy    | Buy     | Sell    | Sell      | Buy     | Buy    | Buy     | Buy         | Buy        | Buy     | Buy     |         | Sell    | Sell    |
| MSFT   | Sell       | Sell    | Buy    | Sell    | Sell    | Buy       | Sell    | Sell   | Sell    | Sell        | Sell       | Buy     | Sell    |         | Sell    | Buy     |
| INTC   | Buy        | Buy     | Buy    | Buy     | Buy     | Buy       | Buy     | Buy    | Buy     | Buy         | _          | Sell    | Sell    |         | Sell    | Sell    |
| CSCO   | Buy        | Buy     | Buy    | Sell    | Sell    | Sell      | Buy     | Buy    | Buy     | Buy         | Sell       | Sell    | Sell    |         | Buy     | Buy     |
| LVLT   | Sell       | Buy     | Buy    | Buy     | Buy     | Sell      | Sell    | Sell   | Sell    | Buy         | Buy        | Buy     | Sell    | _       | Sell    | Sell    |
| AMGN   | Buy        | Buy     | Sell   | Sell    | Buy     | Buy       | Buy     | Sell   | Sell    | Buy         | Buy        | Buy     | Buy     | Sell    | Sell    | Buy     |
|        |            |         |        |         |         |           |         |        |         |             |            |         |         |         |         |         |
| DHASE  | 1 - POTE   | NTTAL T | DADES. | MATCH   | ING BUY | / WITH 6  | ELL STG | NAIS - | FYTDA S | TCNALS      | DEMOVE     | D       |         |         |         |         |
|        | s in parer |         |        |         |         |           |         | NALS - | LAIRAS  | IGNALS      | KLITOVL    |         |         |         |         |         |
| Number | 1          | 2       |        |         | T       |           | 7       | 8      | 3 9     | 10          | 11         | 12      | 13      | 14      | 15      | 16      |
| AAPL   | 1          | Buy(10) |        | 4       | Sell    | Call      | Buy(8)  | ,      | , ,     | 10          | 11         | 12      | 13      | Sell    | Call    | Call    |
| MSFT   | Call       | D09(10) | Buy(6) | Sell    | 3611    | Buy(1)    | Sell    | Call   | Call    | Call        | C-II       | Buy(1)  | Sell    | Sell    | Call    | Buy(2)  |
| INTC   | Buy(3)     | 3511    | buy(0) | Sell    | 361     | Duy(1)    | 3611    | 3611   | 361     | 361         | 361        | Sell    | Sell    | Call    | Call    | Duy(2)  |
| CSCO   | Buy(5)     |         |        | Sell    | Coll    | Call      | Buy(10) |        |         |             | Sell       | Sell    | Sall    | Buy(1)  |         |         |
| LVLT   | Day(S)     | Buy(8)  |        | 5-611   |         | Sell      | 507(10) | Sall   | Sell    | Buy(3)      | 5011       |         | Sell    | Cal     |         |         |
| AMGN   | Buy(4)     | Duy(0)  | Sell   | Cell    | Buy(3)  | Jen       |         | Sell   | Sall    | Buy(2)      |            |         | Sell    | Sell    |         | Buy(3)  |
| Arion  | 507(4)     |         | 5011   |         | Day(o)  |           |         | 5011   |         | Duy(2)      |            |         |         | COII    |         | Day(o)  |
|        |            |         |        |         |         |           |         |        |         |             |            |         |         |         |         |         |
| PHASE  | 2 - PICK   | ING TOP | TRADES | 5 - MAX | OPEN PO | )S = 2. T | RADES E | PICKED | HAVE HI | GHEST S     | CORE. O    | NCE PIC | KED. RE | MAIN IN | PLACE I | JNTIL S |
|        | OLOR ME    |         |        |         |         |           |         |        |         |             |            |         | ,       |         |         |         |
|        | 1          | 2       | 3      | 4       | 5       | 6         | 7       | 8      | 3 9     | 10          | 11         | 12      | 13      | 14      | 15      | 16      |
| AAPL   |            | Buy(10) |        |         | Sell    | Sell      | Buy(8)  |        |         |             |            |         |         | Sell    | Sell    | Sell    |
| MSFT   | Sell       |         | Buy(6) | Sell    | Sell    | Buy(1)    | Sell    | Sell   | Sell    | Sell        | Sell       | Buy(1)  | Sell    | Sell    | Sell _  | Buy(2)  |
| INTC   | Buy(3)     |         | -, (-, |         |         |           |         |        |         |             |            | Sell    | Sell    | Sell    | Sell    | Sell    |
| CSCO   | Buy(5)     |         |        | Sell    | Sell    | Sell      | Buy(10) |        |         |             | Sell       | Sell    | Sell    | Buy(1)  |         |         |
| LVLT   |            | Buy(8)  |        |         |         | Sell      | Sell    | Sell   | Sell    | Buy(3)      |            |         | Sell    |         |         |         |
| AMGN   | Buy(4)     | ,,,,    | Sell   | Sell    | Buy(3)  |           |         | Sell   | Sell    | Buy(2)      |            |         |         | Sell    |         | Buy(3)  |

### Second backtester pass

This is where custom backtester interface can be used

- For each bar the following things happen:
  - Top ranked entry signals are checked and trades are entered (if funds are available)
  - Exit/scale signals are matched against open positions and executed
  - Stops are applied and executed
- All portfolio-level statistics/metrics are updated With CBI you can actually change every aspect of this pass

#### How to enable it?

To enable custom backtest, you can use AA->

Settings, Portfolio tab

(if you do so, custom code will be applied to ALL backtests)

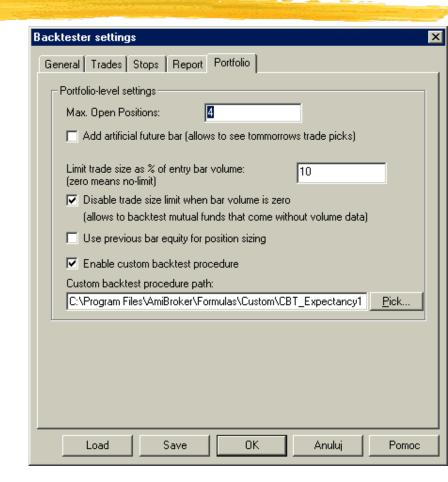

#### How to enable it?

```
...or you can enable it from the code:
SetOption("UseCustomBacktestProc", True );
or
SetCustomBacktestProc(
   "C:\\MyPath\\MyCustomBacktest.afl" );
   (if you want to use use external file for it)
```

In this case custom backtest will be applied to current formula only.

### Where to enter CBT code if it is enabled inside formula

To distinguish between normal run (phase 1) and final backtest run (phase 2) you need to use Status function:

```
SetCustomBacktestProc("");

if( Status("action") == actionPortfolio )
{
     ... YOUR CBT CODE (PHASE 2) HERE....
}

... YOUR REGULAR TRADING SYSTEM (PHASE 1)
HERE...
```

### CBI - 3 programming levels

- high-level the easiest (allows simple implementation of custom metrics)
- medium-level (allows to modify signals, query open positions - good for advanced position sizing)
- low-level approach (the most complex)
   provides full control over entire backtest process for advanced programmers only

### **CBI** programming model

- Custom backtester interface uses so called "object oriented programming" methodology (a.k.a. OOP)
- **Don't be afraid** at basic level (only this level is required to understand CBI) OOP is fairly simple

#### **OOP** - object definition

In computer science an object is selfcontained **entity** that encapsulates both data (so called properties) and procedures (so called methods) to manipulate the data.

Sounds difficult.? .... Maybe but it is actually simple...

#### **OOP - simple example**

Before we dig into objects used by CBI one "real-world" example what object is and how to use:

- a PEN in programming could be represented as object having
  - properties
    - color, thickness
  - methods that perform some actions
    - DrawLine(x, y) for example

```
pen = CreatePen(); // object creation
pen.thickness = 2; // property modification
pen.DrawLine( 30, 20 ); // method call
```

# OOP vs functional programming

Many old-time programmers are afraid about OOP, while they used more or less the same idea without actually realising that.

#### Example:

FILE HANDLE -> OBJECT - in every programming language there is a concept of file handle that all file functions (**METHODS**) require to identify the file (**OBJECT**) on which to operate.

### **CBI** object hierarchy

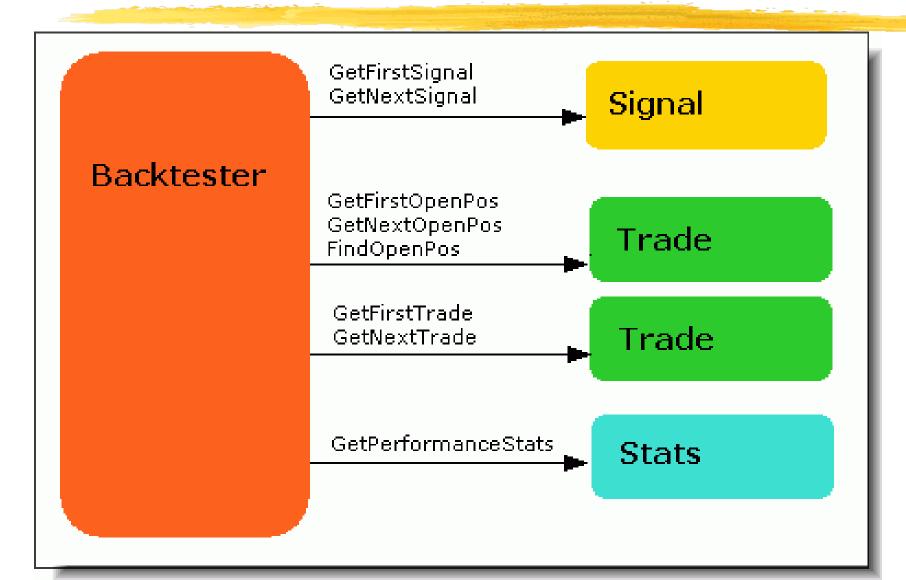

#### CBI access to objects

- Backtester object is available directly using GetBacktesterObject() AFL function.
- All other objects (Signal/Trade/Stats) are accessible by calling appropriate methods of backtester object

### High level mode

- The simplest.
- Uses only two objects (Backtester and Stats) and only two methods (Backtest()/GetPerformanceStats())
- how does it work?
  - We call default Backtest() procedure
  - and after that we are collecting statistics to calculate our own figures.
- what for?
  - user-defined portfolio-level metrics

### Ex 1: High Level - custom metrics

In the first example we will add simple new metric to backtest/optimization output:

```
Expectancy ($) = %Winners * AvgProfit - %Losers * AvgLoss
```

### Ex 1: High level - custom metrics - cont.

SetCustomBacktestProc(""); /\* Now custom-backtest procedure follows \*/ if( Status("action") == actionPortfolio ) bo = GetBacktesterObject(); bo.Backtest(); // run default backtest procedure st = bo.GetPerformanceStats(0); // get stats for all trades expectancy = st.GetValue("WinnersAvgProfit")\*st.GetValue("WinnersPercent")/100 + st.GetValue("LosersAvgLoss")\*st.GetValue("LosersPercent")/100; // Here we add custom metric to backtest report bo.AddCustomMetric( "Expectancy (\$)", expectancy );

### Ex 1: High level - custom metrics - results

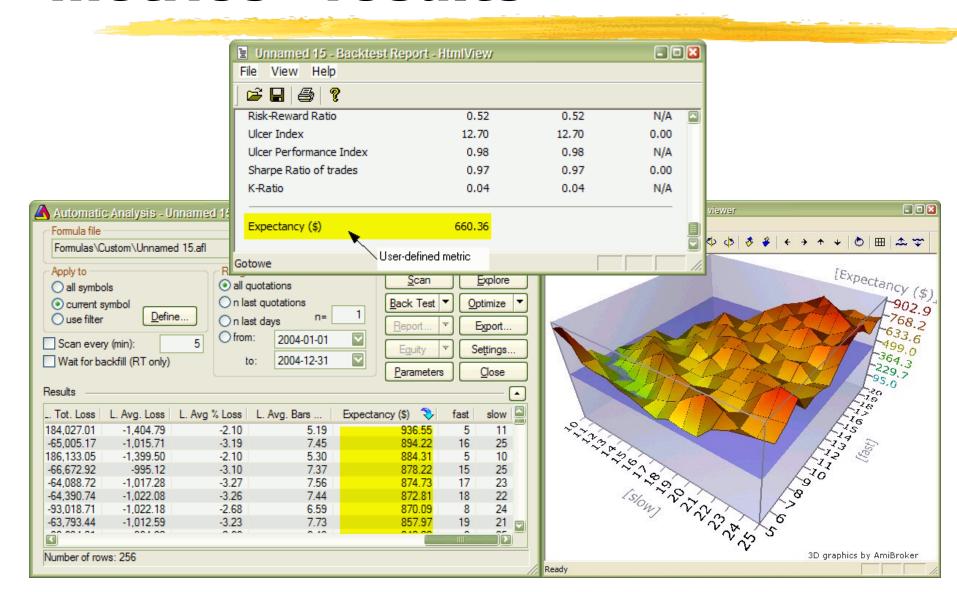

#### Medium level

- Semi-advanced uses all object classes
- how does it work?
  - for each bar:
    - we can modify signals, check/modify open positions, retrieve per-trade statistics
    - I then we call default signal processing method
- what for?
  - Advanced position sizing
  - PF-level signal control (custom rotational trading)
  - Trade-based metrics

# Ex 2: Mid-level - pos. sizing based on portfolio eq.

```
if( Status("action") == actionPortfolio )
{
   bo = GetBacktesterObject();
   bo.PreProcess();
   for( bar = 0; bar < BarCount; bar++ )</pre>
     CurrentPortfolioEquity = bo.Equity;
     for( sig = bo.GetFirstSignal( bar ); sig; sig = bo.GetNextSignal( bar ) )
       if( CurrentPortfolioEquity > 50000 ) sig.PosSize = -20;
       if (CurrentPortfolioEquity > 60000) sig.PosSize = -16;
       if( CurrentPortfolioEquity > 80000 ) sig.PosSize = -12;
    bo.ProcessTradeSignals( bar );
  bo.PostProcess();
```

## Ex 3: Mid-level - excl. top-N signals in rotational mode

```
SetOption("UseCustomBacktestProc", True );
ExcludeTopN = 1; // how many top positions to exclude
if( Status("action") == actionPortfolio )
{
    bo = GetBacktesterObject();
    bo.PreProcess();
    for( bar = 0; bar < BarCount; bar++ )</pre>
    {
       Cnt = 0;
       for( sig = bo.GetFirstSignal( bar ); sig; sig = bo.GetNextSignal( bar ) )
       {
         if (Cnt < ExcludeTopN) sig.Price = -1; // exclude
         Cnt++;
       bo.ProcessTradeSignals( bar );
     bo.PostProcess();
EnableRotationalTrading( True );
SetOption("MaxOpenPositions", 5 ); SetOption("WorstRankHeld", 10 );
PositionSizo = -20: PositionScore 1/PST/14):
```

#### Low level mode

- The most complex but most powerful
- how does it work?
  - for each bar
    - we can check signals/open pos/PF-stats to decide what trades to enter/exit/scale
    - we can call EnterTrade/ExitTrade/ScaleTrade for using any parameters we want, we are not limited by signals
    - we need to handle stops and update portfolio statistics
- what for?
  - rarely used, only for very advanced pf systems

# Ex 4: Mid/Low-level - rebalancing

```
if( Status("action") == actionPortfolio )
  bo = GetBacktesterObject();
  bo.PreProcess(); // Initialize backtester
  for (bar=0; bar<BarCount; bar++)</pre>
     for( pos = bo.GetFirstOpenPos(); pos; pos = bo.GetNextOpenPos() )
       posval = pos.GetPositionValue();
        diff = posval - 0.05 * CurEquity; // rebalance to 5% of pf equity
        price = pos.GetPrice( bar, "O" );
        if ( diff != 0 AND abs ( diff ) > 0.005 * CurEquity
                     AND abs ( diff ) > price )
         bo.ScaleTrade(bar, pos.Symbol, diff < 0, price, abs(diff));
  bo.PostProcess(); // Finalize backtester
```

# Some questions I collected before (1)

Q: Rebalancing sample: can the weight also be an array, so the weights become dynamic?

A: Yes it can. Instead of this line:

```
diff = posval - 0.05 * CurEquity;

USE this:
diff = posval - Foreign("~TickerWithWeights", "C") *
    CurEquity;
```

## Some questions I collected before (2)

- Q: How can I access percentage position size to make leverage adjustment for expectancy per \$100 invested
- A: You need to store original percent position size from appropriate Signal object (if you are using regular mode). To do so, you can use SetVar function inside loop using midlevel

```
for( sig = bo.GetFirstSignal( bar );
    sig;
    sig = bo.GetNextSignal( bar ) )
    VarSet("OrigSize" + sig.Symbol, sig.PosSize );
```

Later on you would need to read it back when you iterate through trades.

Because of complexity I will post code sample a bit later to the KB.

# Some questions I collected before (3)

Q: I have problem with using ATC in CB procedure together with atcFlagEnableInPortfolio

A: Yes there is a problem in current beta, but it will be fixed next week

# Some questions I collected before (4)

- Q: Is there already a way to automatically save the "~~~EQUITY" to a different choosen name after a backtest? If not, would you consider introducing this possibility?
- A: Currently there are two ways:
  - harder: writing equity to file and using OLE to reimport it at the end of CB procedure.
  - easier: using ATC and atcFlagEnableInPortfolio (but as mentioned earlier it requires fix to the beta)

# Some questions I collected before (5)

- Q: Will there be a link between the account manager and the portfolio-BT/CBT
- A: At some point in the future yes. First version of new account manager that will appear within months probably will not have it.

### **Any more questions?**

Please feel free to ask any questions...

#### **Thank You**

For more information visit: http://www.amibroker.com